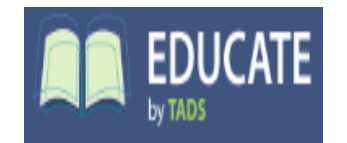

**Concordia Academy**

# Educate

#### Parent & Student User Guide

#### **Welcome!**

This user guide will quickly overview our school information system known as "Educate" (formerly Cornerstone).

#### **I. Logging into Educate**

- a. URL: Login at https://educate.tads.com/educate/
- b. Enter your username and **TEMPORARY** password (see below)
- c. After this, you will be prompted to make your own password. After following the prompts on screen, you will be logged in.

**Username \_\_\_\_\_\_\_\_\_\_\_\_\_\_\_\_\_\_\_\_\_\_\_**

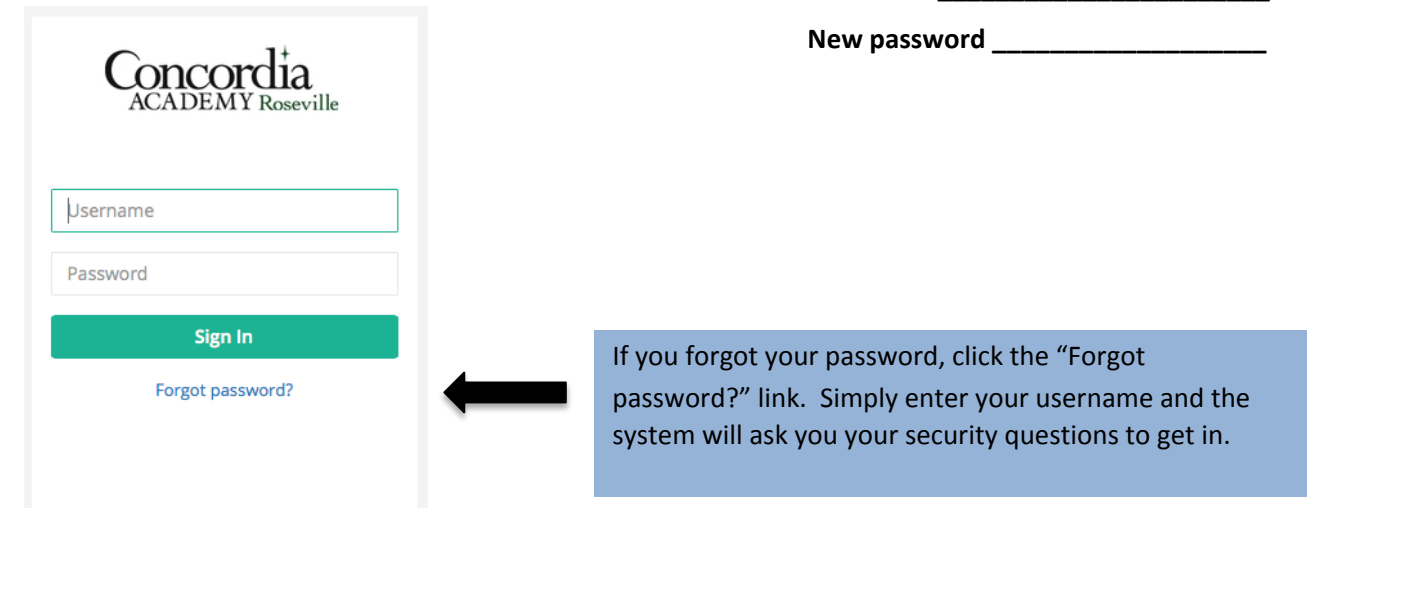

## Parent View - Home/Main Page

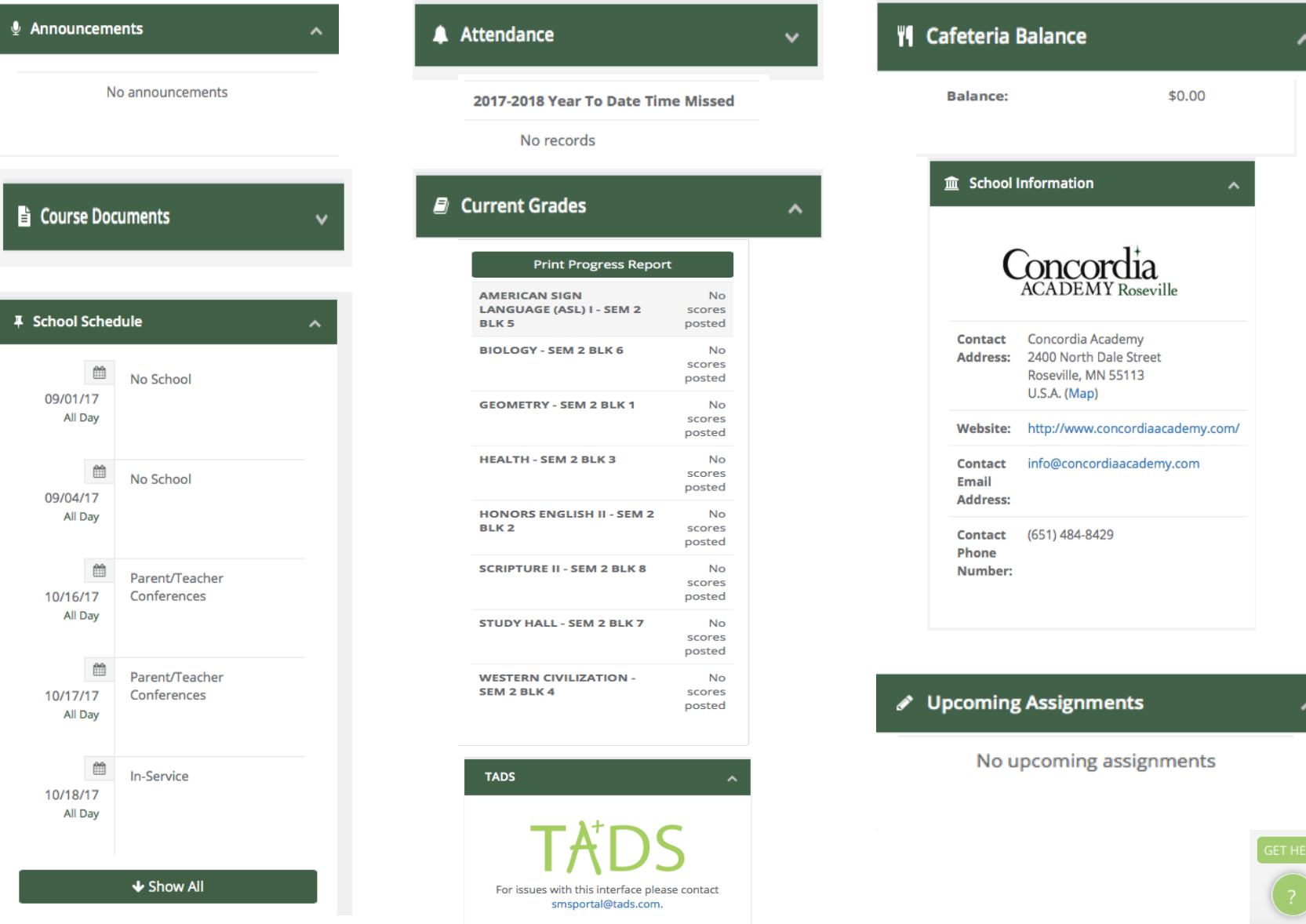

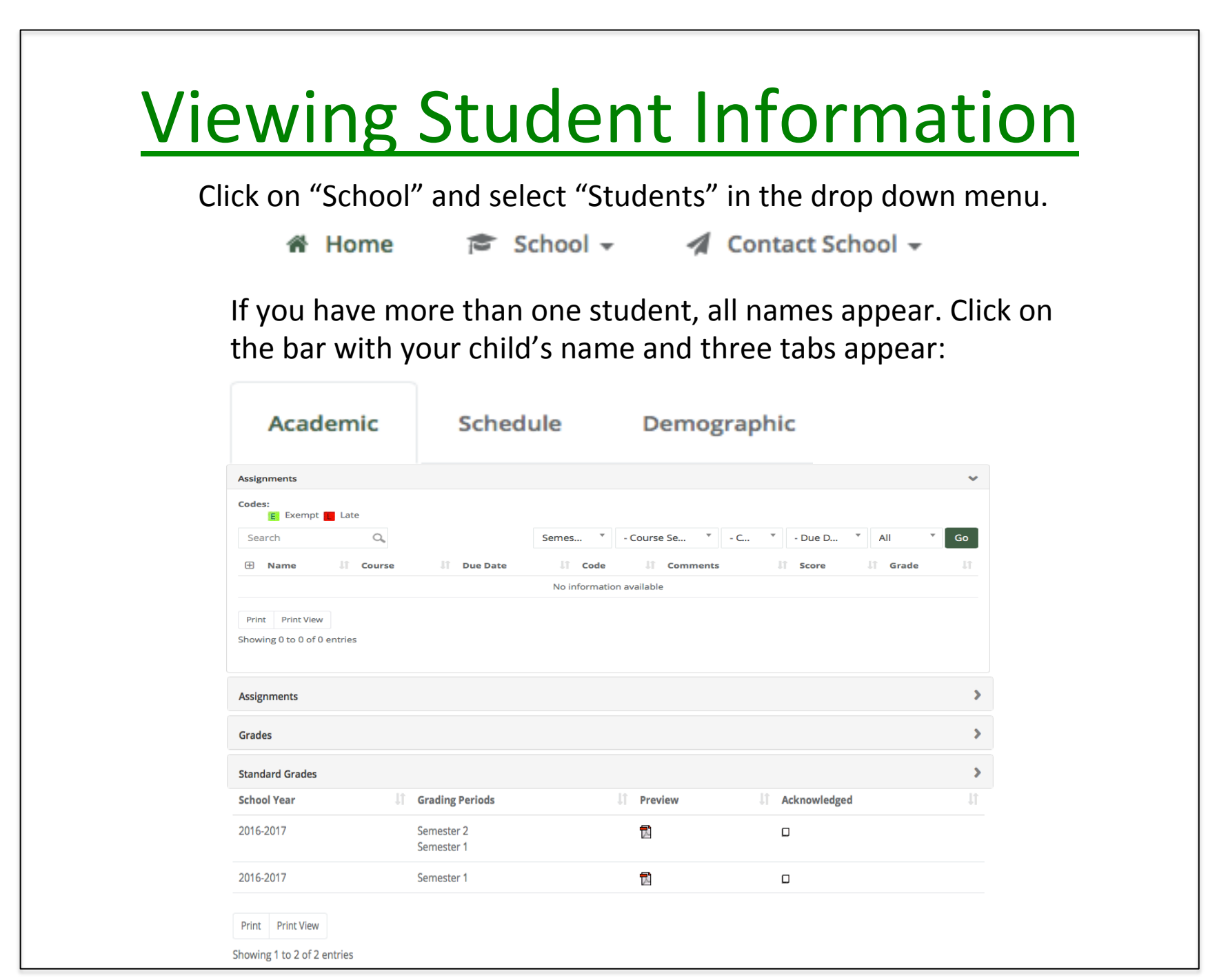

# **Directory** If you are looking for contact information for current families, click on the arrow next to School and click on directory. Not all families are listed.  $\approx$  School  $\sim$ Students Directory

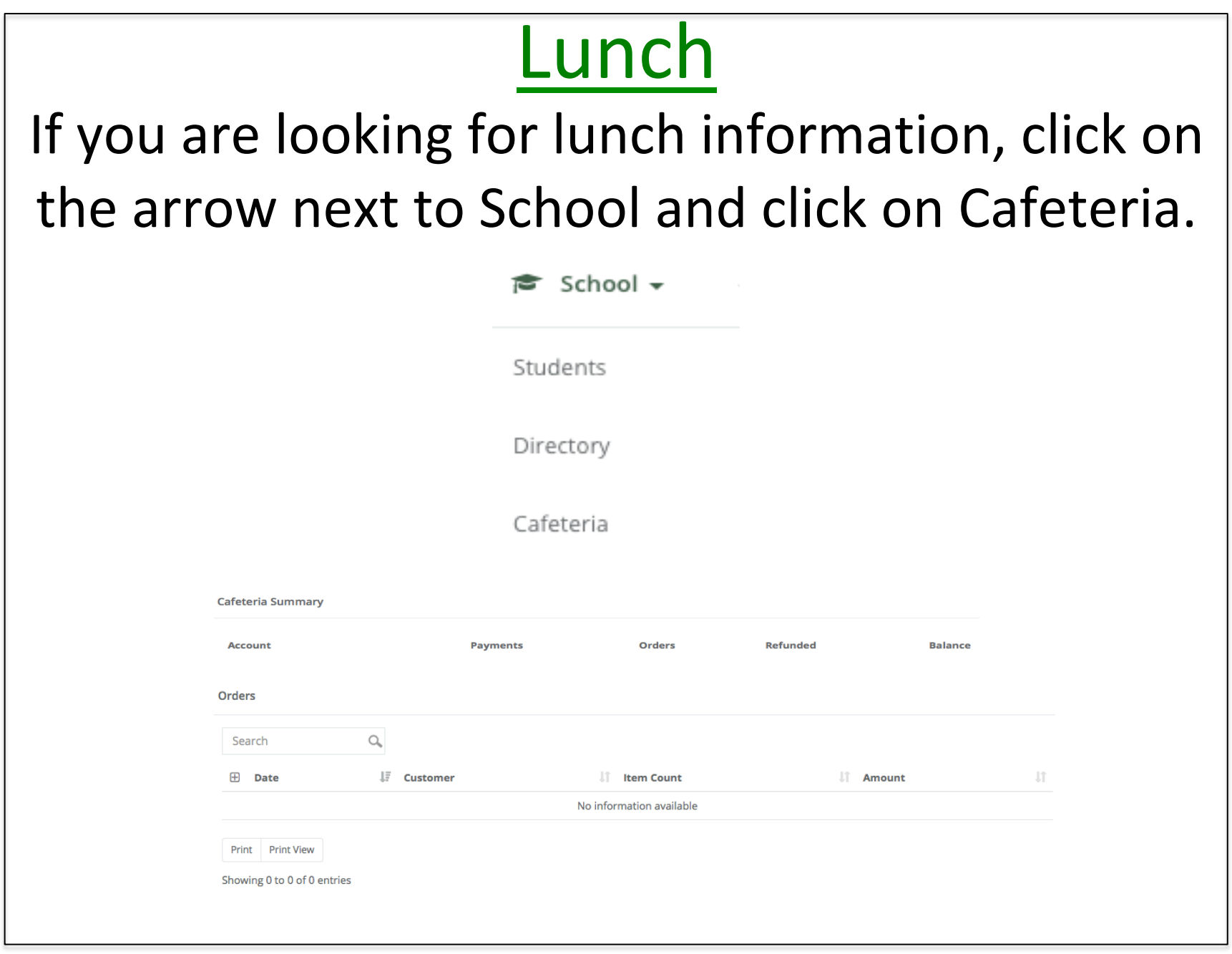

### **Making Payments**

## \* Go to the school website \* Click on Giving \* Click on Online Payments & Donations \* Cash/checks can also be dropped off in the office with Mrs. Duis

# Thank you for coming tonight. It's going to be a great year.

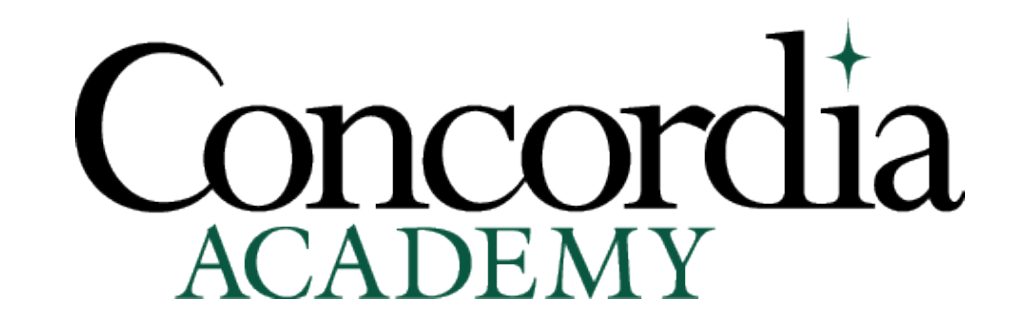